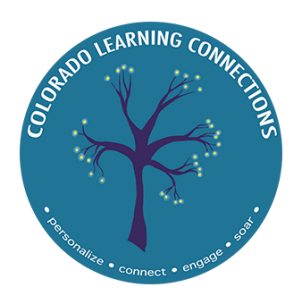

# DONATING MADE EASY!

# Amazon Smile, City Market, and Microsoft Rewards

Want any easy way to give to CLC, without actually spending any additional money!? Setup your Amazon Smile and City Market Rewards accounts to donate every time you make a purchase.

## **Amazon Smile**

How it works: Just sign up, and shop through smile.amazon.com, in place of amazon.com, to donate 0.5% of your purchases to CLC

How to sign up through web browser:

- 1. Login to your normal Amazon account at [smile.amazon.com](http://smile.amazon.com) (you do not need to be a Prime member)
- 2. Select "Get started" button
- 3. Enter "Colorado Learning Connections" into the search bar
- 4. Click "Select" to the right of Colorado Learning Connections, located in Frisco, CO. We are categorized under Educational Services and Schools.
- 5. Check the box and select "Start Shopping"
- 6. Every time you make an Amazon order, be sure to use the launch page "smile.amazon.com" in order to give!

How to sign up through the Amazon app:

- 1. Open the Amazon Shopping app and login to your account
- 2. Navigate to the main menu (=)
- 3. Tap on Settings and then select "AmazonSmile"
- 4. Select Colorado Learning Connections as your charity and then follow the on-screen instructions to turn ON AmazonSmile in the mobile app
- 5. Once AmazonSmile has been activated in your app, future eligible app purchases will generate a donation for the charity you have selected.

### **City Market & King Soopers Rewards**

How it works: Give back to CLC when you make purchases at City Market or King Soopers and use your Shopper's Card.

[How](https://www.citymarket.com/i/community/community-rewards) to sign up:

- 1. Create/connect a digital account to your Shopper's Card
- 2. Go to <https://www.citymarket.com/account/communityrewards/> or <https://www.kingsoopers.com/account/communityrewards> . You will be asked to login to your online City Market / King Soopers account. From the Account page, you can also select "Community Rewards" on the right hand navigation.
- 3. Search 'Colorado Learning Connections' or 'ML950' under "Find an Organization".
- 4. Verify the organization as Colorado Learning Connects ("CLC") Located in Frisco Colorado. Select "Enroll".

#### **Microsoft / Give with Bing**

How it works: Give back to CLC every time you search using Bing search engine. Microsoft account required.

How to sign up:

- 1. Go to the Give with Bing webpage and select "Join Now": click [here](https://www.bing.com/give/join?form=MY01D6&OCID=MY01D6&PUBL=MSCOMInProduct&PROGRAMNAME=Give%20Mode%20RT%20Join%20NSI&CREA=MY01D6), or enter [www.bing.com/give/join](http://www.bing.com/give/join)
- 2. You will be prompted to sign in using your microsoft account
- 3. Once on the Bing Gives Homepage, select "Change nonprofit," then search and select "Colorado Learning Connections."